# Istruzioni **Webservice «Monitorare gli invii»**

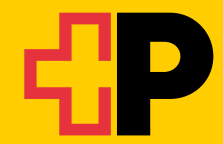

**Versione 11.2023**

# **Indice**

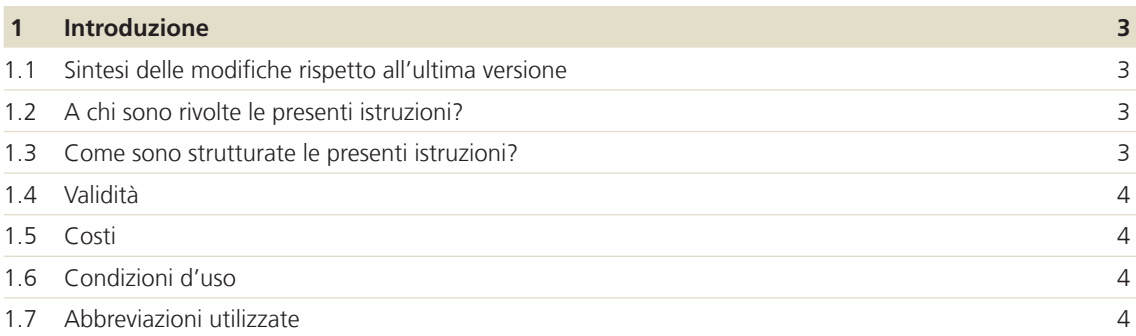

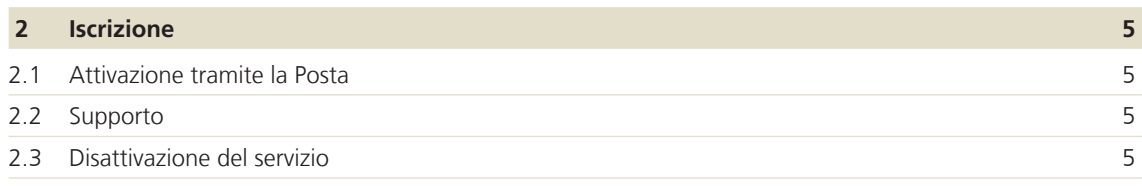

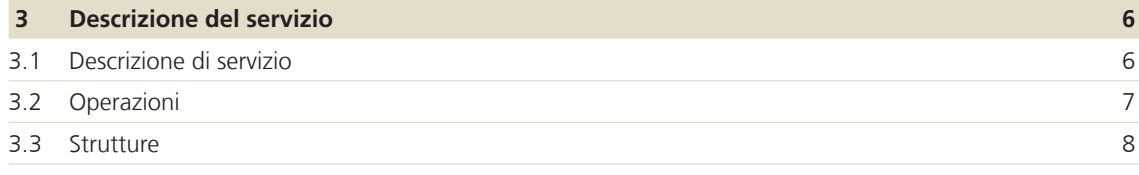

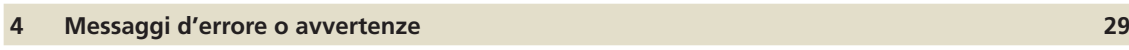

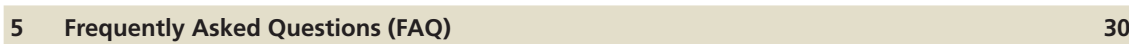

# **1 Introduzione**

# **1.1 Sintesi delle modifiche rispetto all'ultima versione**

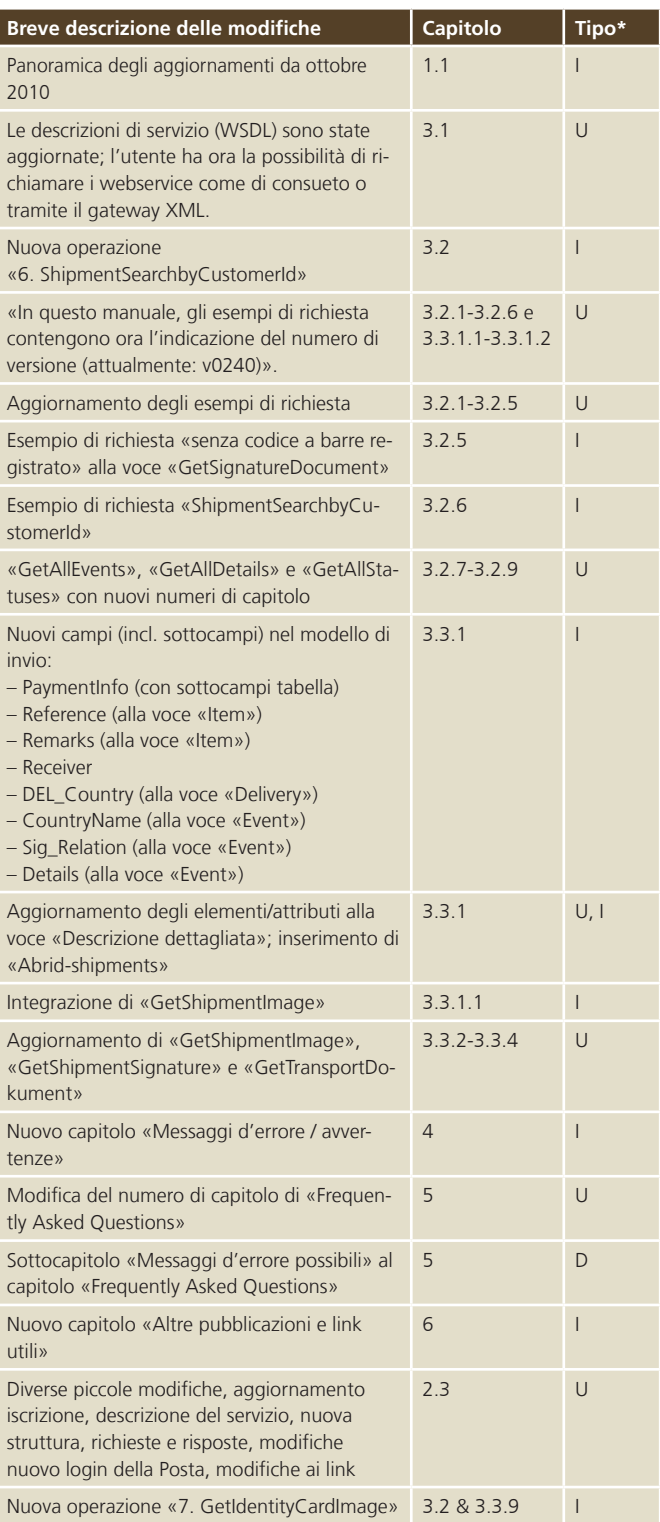

 $*$  I = Insert (inserimento), U = Update (integrazione), D = Delete (rimozione)

## **1.2 A chi sono rivolte le presenti istruzioni?**

Le presenti istruzioni si rivolgono ai clienti commerciali della Posta che desiderano utilizzare il servizio Webservice «Monitorare gli invii».

Tramite il Webservice «Monitorare gli invii» potete ottenere dalla Posta i dati degli invii in un formato supportato (XML). I dati a disposizione sono quelli che possono essere ottenuti tramite il servizio online «Monitorare gli invii», sulla pagina web nell'area login per i clienti commerciali con rapporto di fatturazione.

Si tratta in particolare di dati relativi a:

- − pacchi
- − lettere con codice a barre (ad es. raccomandate)
- − invii internazionali
- − pallet per invii di lettere in grandi quantità
- − invii con Letter ID

Si possono inoltre richiamare firme, immagini degli invii e dati di base.

## **1.3 Come sono strutturate le presenti istruzioni?**

## **Capitolo 1**

Il primo capitolo introduce il servizio Webservice «Monitorare gli invii».

## **Capitolo 2**

Il secondo capitolo illustra la procedura relativa all'iscrizione al Webservice «Monitorare gli invii».

## **Capitolo 3**

Il terzo capitolo descrive in dettaglio il servizio (specifica dell'interfaccia), le operazioni e i risultati.

## **Capitolo 4**

Il quarto capitolo fornisce una panoramica dei messaggi d'errore e delle avvertenze più frequenti.

## **Capitolo 5**

Il quinto capitolo contiene le domande frequenti e le relative risposte (FAQ) in merito al servizio.

# **1.4 Validità**

Per ogni nuova versione del Webservice «Monitorare gli invii» sarà redatta una nuova versione delle presenti istruzioni da mettere a disposizione dei clienti in formato elettronico.

#### **1.5 Costi**

Il servizio Webservice «Monitorare gli invii» della Posta Svizzera è gratuito.

# **1.6 Condizioni d'uso**

Il Webservice «Monitorare gli invii» è destinato esclusivamente alla consultazione di invii singoli. Non è consentito il richiamo automatico di grandi quantità di invii.

La Posta si riserva il diritto di bloccare temporaneamente l'account in caso di consultazione automatizzata di invii in grandi quantità. Qualora aveste bisogno di richiamare maggiori quantità di dati degli invii in modo automatico, vi invitiamo a rivolgervi al vostro consulente clienti.

# **1.7 Abbreviazioni utilizzate**

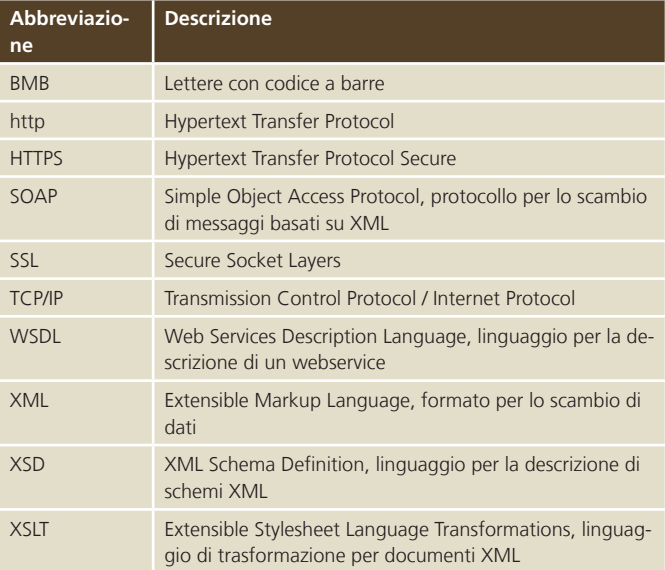

# **2 Iscrizione**

# **2.1 Attivazione tramite la Posta**

Per attivare il webservice è necessario un login cliente per clienti commerciali con rapporto di fatturazione su www.posta.ch. Se non disponete ancora di tale login, rivolgetevi al nostro servizio di assistenza (telefono +41 848 888 888, CHF 0.08/min da rete fissa svizzera) o al vostro consulente clienti.

Se possedete già il relativo login, il Supporto webservice deve at-tivare il Webservice «Monitorare gli invii» (e-mail digitalintegration@swisspost.ch ).

In questo modo nel vostro login cliente sarà disponibile un nuovo utente tecnico con diritto d'accesso al Webservice «Moni-torare gli invii». Se avete già uno o più utenti tecnici poiché uti-lizzate un altro webservice, a questi verrà assegnato anche l'ac-cesso al Webservice «Monitorare gli invii».

In qualsiasi momento potete modificare i diritti d'accesso dei vo-stri utenti tecnici nel centro clienti alla voce «Accessi utente e au-torizzazioni».

## **2.2 Supporto**

Se avete domande sul Webservice «Monitorare gli invii» rivolge-tevi alla vostra / al vostro consulente clienti della Posta. Per assi-stenza tecnica contattate il Supporto webservice:

Post CH Ltd Digital customer interfaces Wankdorfallee 4 3030 Berne

digitalintegration@swisspost.ch

# **2.3 Disattivazione del servizio**

Se non desiderate più utilizzare il Webservice «Monitorare gli in-vii» è sufficiente disattivare l'utente tecnico nel centro clienti su www.posta.ch.

# **3 Descrizione del servizio**

# **3.1 Descrizione di servizio**

La descrizione di servizio relativa al Webservice «Monitorare gli invii» è disponibile nel seguente file WSDL: https://webservices.post.ch:17005/IN\_MYPBxTT/services/TrackAndTraceDFU.ws?WSDL

URL end point: https://webservices.post.ch/IN\_MYPBxTT/services/TrackAndTraceDFU.ws

WSDL dati di base: https://webservices.post.ch:17005/IN\_MYPBxTT/services/MasterData.ws?WSDL

Descrizione end point: https://webservices.post.ch/IN\_MYPBxTT/services/MasterData.ws

# **3.2 Operazioni**

Il Webservice «Monitorare gli invii» prevede le sei operazioni descritte di seguito per le quali viene utilizzato SOAP con HTTPS.

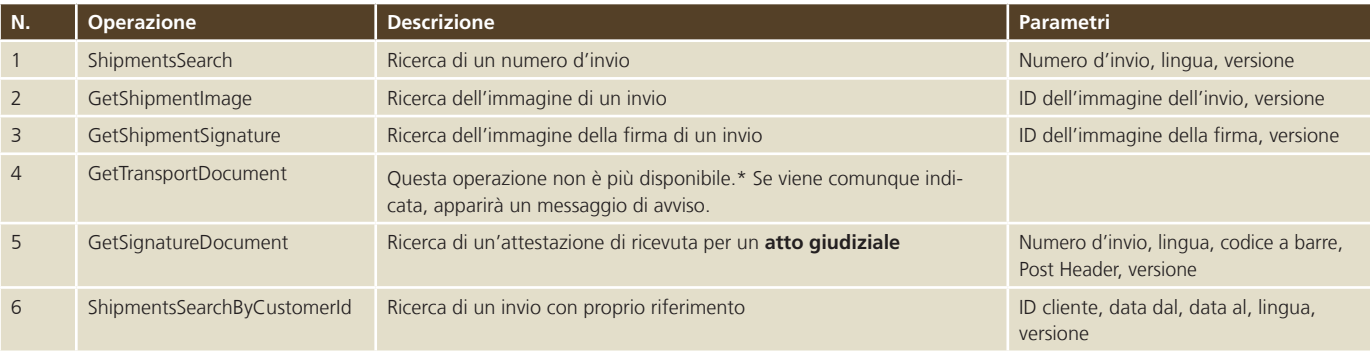

condizione che i relativi dati siano disponibili.

\* Il tracciamento degli invii di collettame non è più possibile attraverso questo canale, bensì tramite l'applicazione Track & Trace direttamente sulla piattaforma «Swiss Post Cargo Web» (www.spcweb.ch).

Se non doveste ancora avervi accesso, rivolgetevi al vostro consulente clienti.

Per i dati di base «Monitorare gli invii» sono disponibili le seguenti tre operazioni:

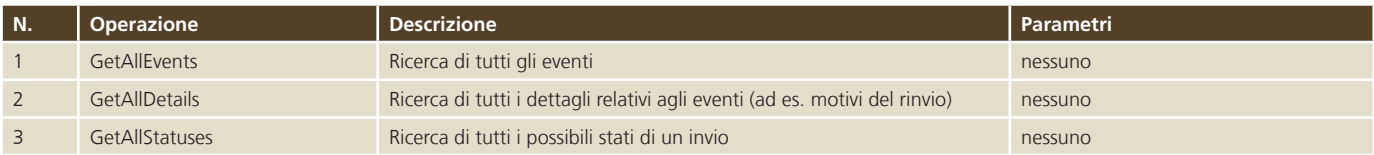

# **3.3 Strutture**

# **3.3.1 ShipmentsSearch**

# **3.3.1.1 ShipmentsSearch - Richiesta per la Svizzera**

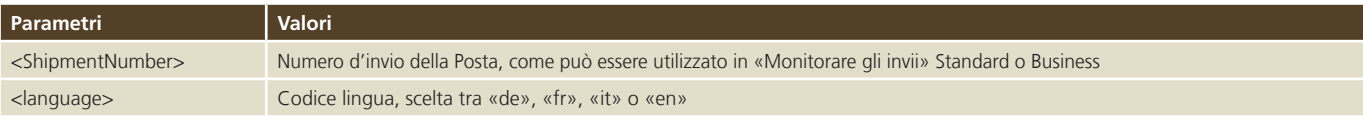

# **Esempio di richiesta**

```
<soapenv:Envelope xmlns:soapenv="http://schemas.xmlsoap.org/soap/envelope/" 
xmlns:req="http://www.post.ch/npp/trackandtracews/v02/shipmentssearch/req">
   <soapenv:Header/>
   <soapenv:Body>
       <req:ShipmentsSearch>
         <language>it</language>
         <ShipmentNumbers>
            <ShipmentNumber>98.36.107866.00000333</ShipmentNumber>
         </ShipmentNumbers>
         <Identity>?</Identity>
         <Version>2.4</Version>
      </req:ShipmentsSearch>
    </soapenv:Body>
</soapenv:Envelope>
```
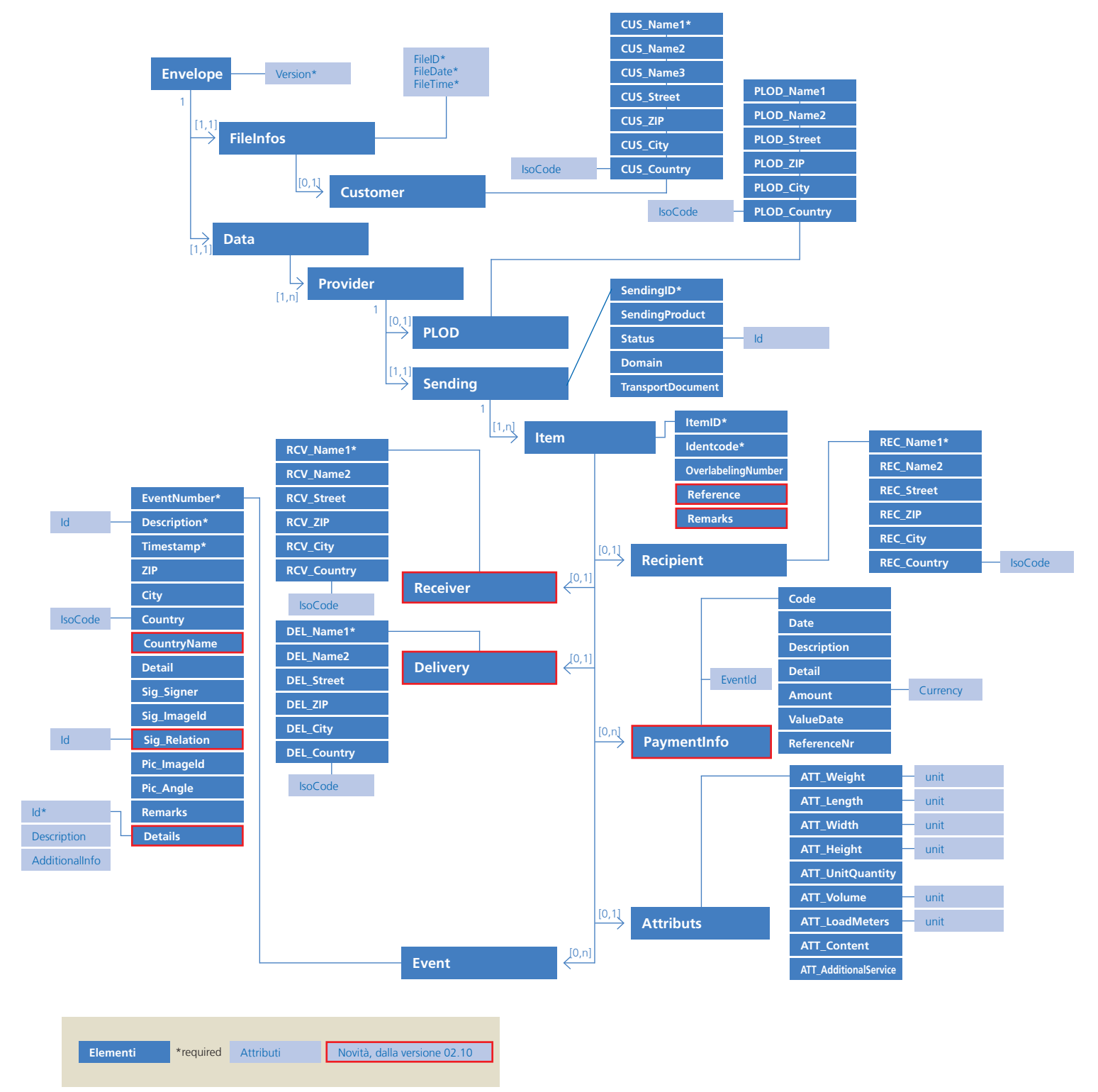

# **3.3.1.2 ShipmentsSearch - Risposta per la Svizzera**

# **Descrizione dettagliata**

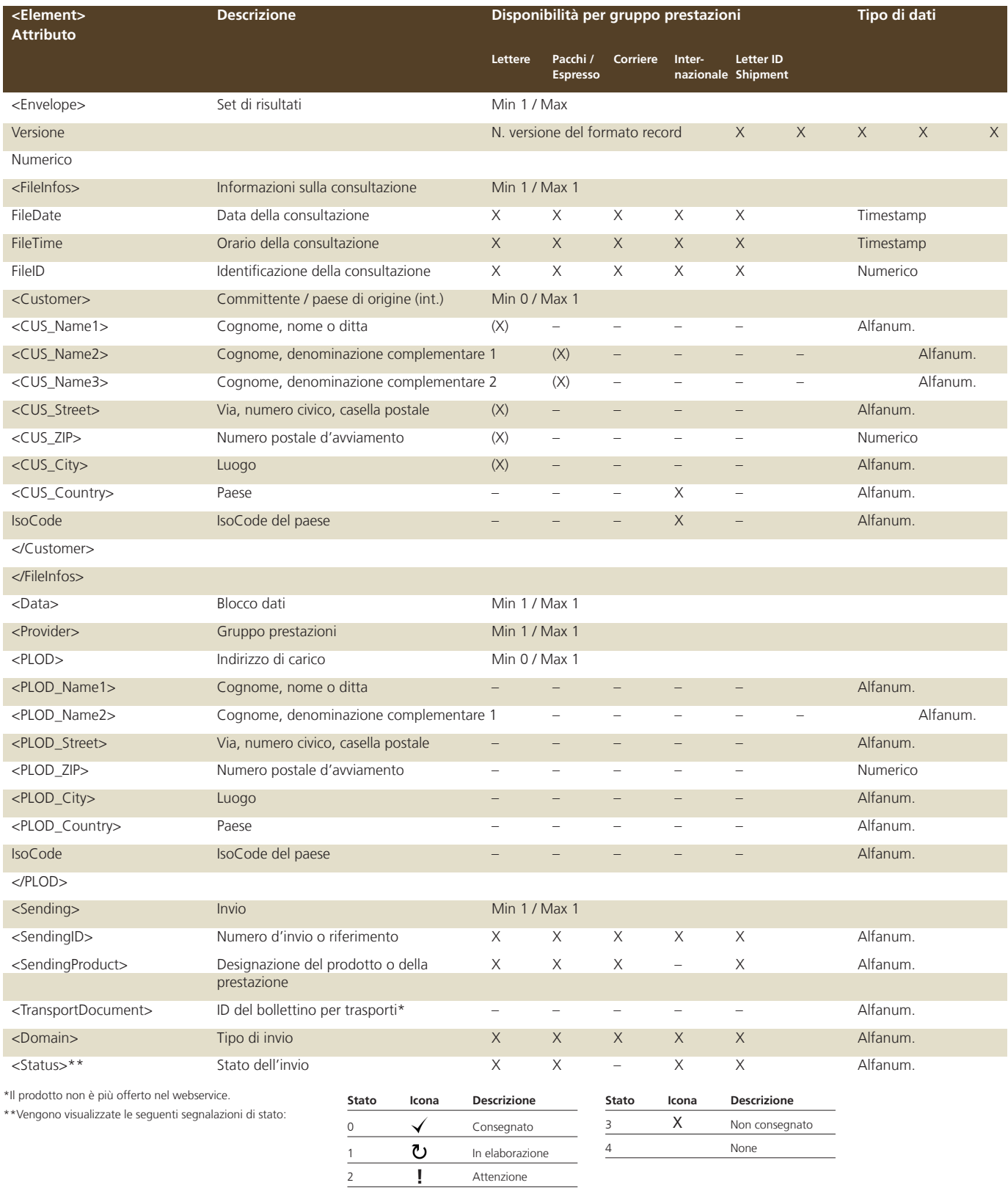

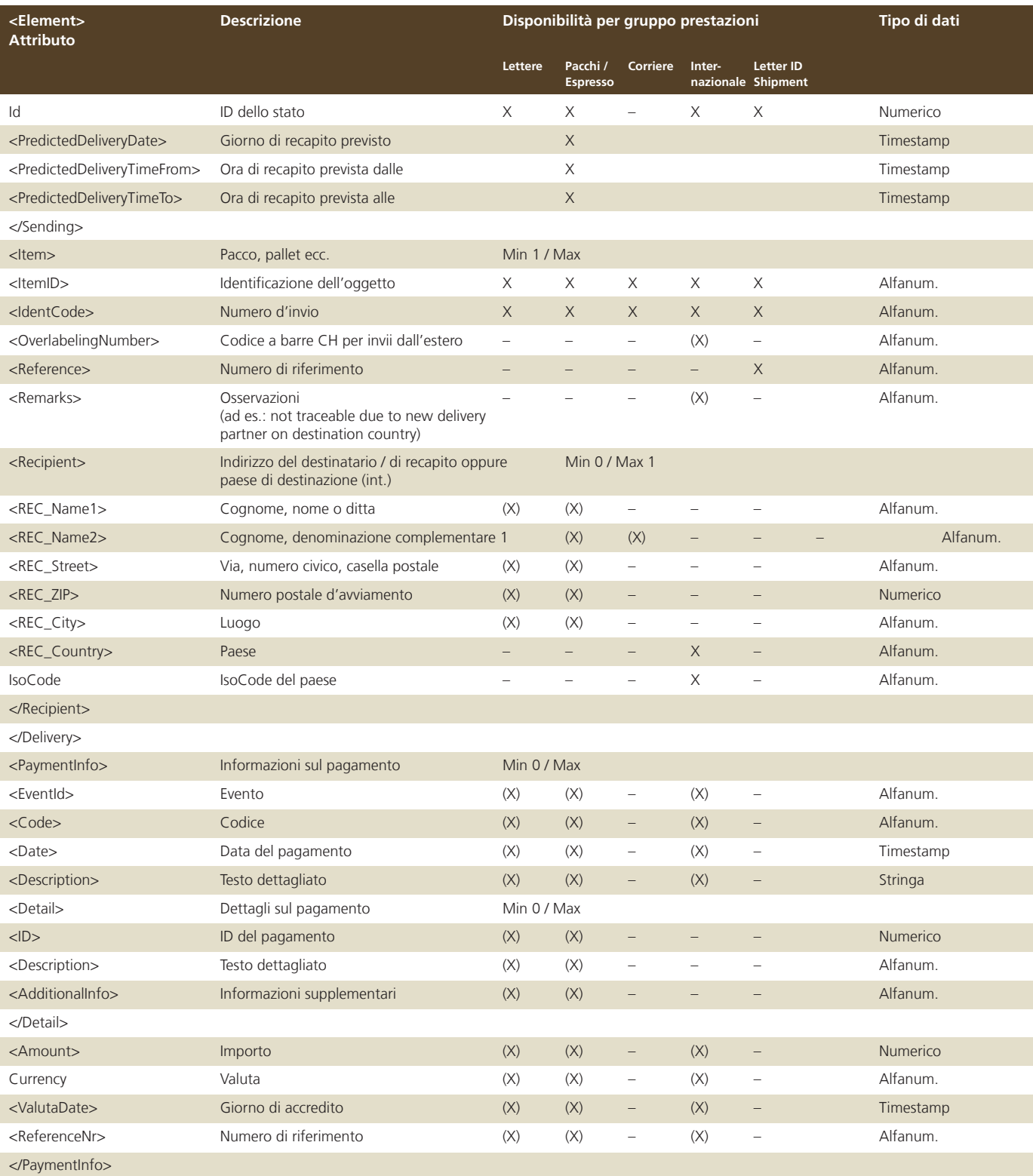

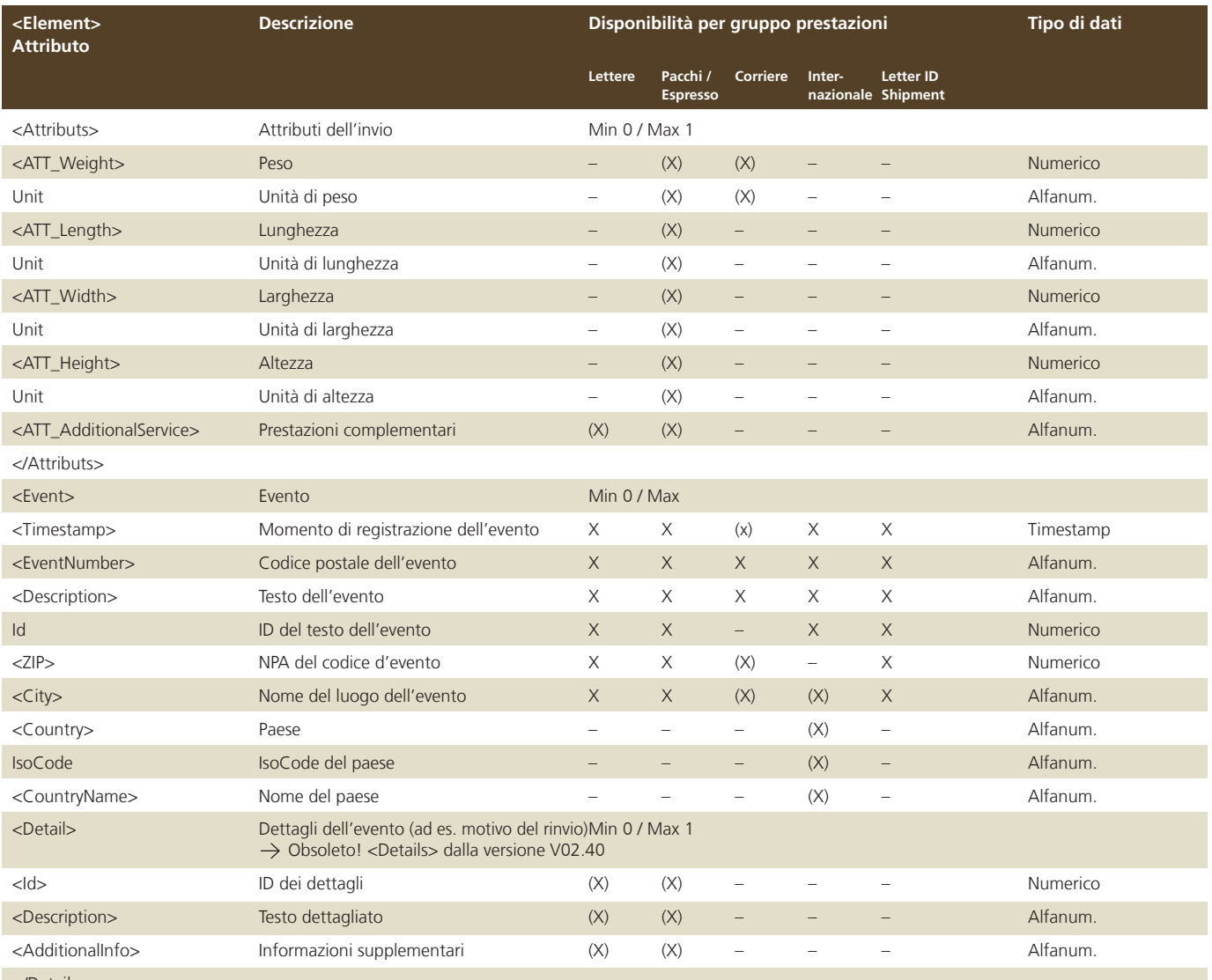

</Detail>

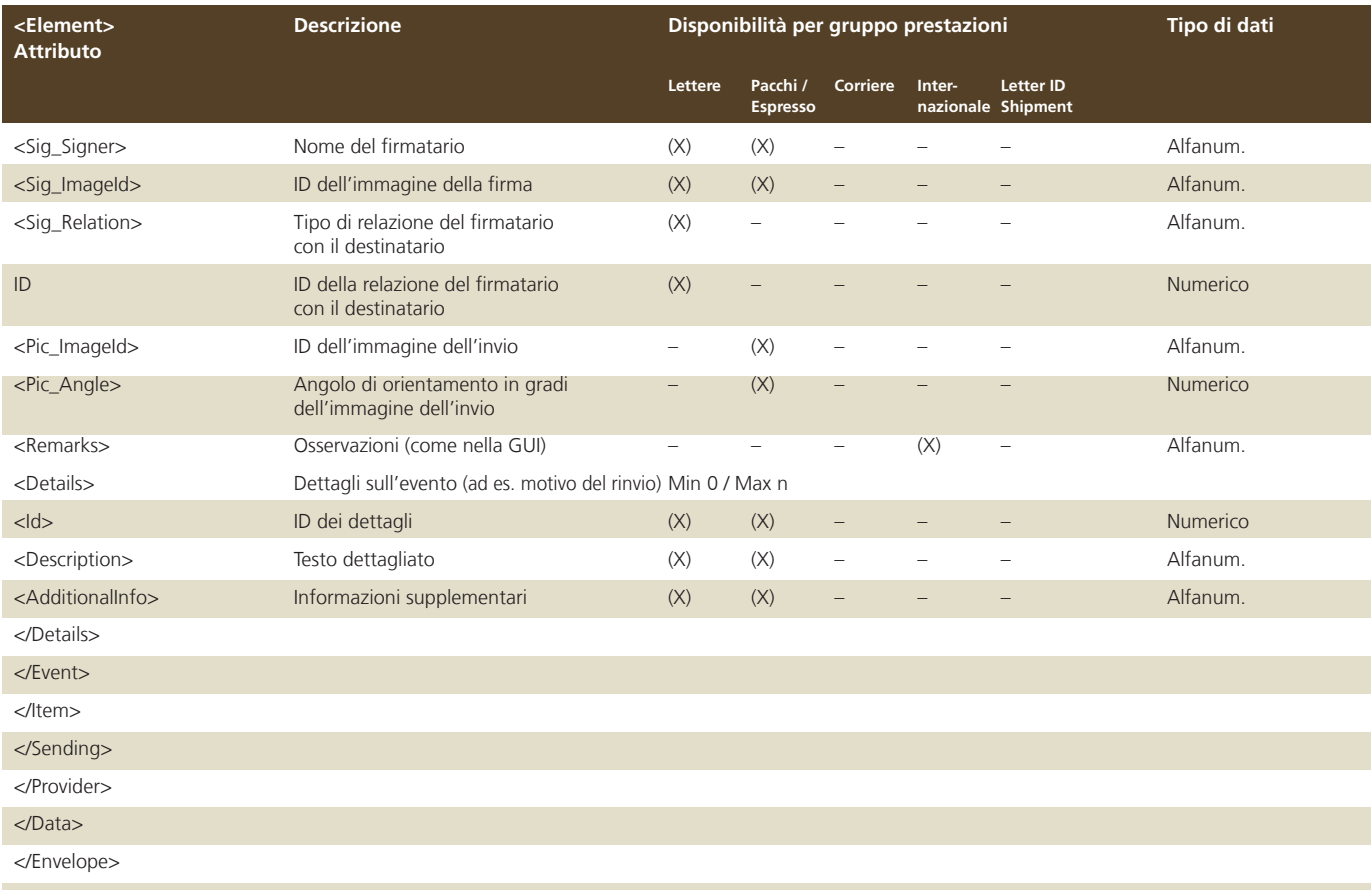

Per ogni gruppo prestazioni viene indicato se l'elemento o l'attributo è disponibile «X», parzialmente disponibile «(X)» o non disponibile «–».

## **Esempio di risposta**

```
<soap:Envelope xmlns:soap="http://schemas.xmlsoap.org/soap/envelope/">
  <soap:Body>
    <ns9:ShipmentsSearchDFURes
    xmlns:ns2="http://www.post.ch/npp/trackandtracews/v02/getshipmentsignature/req"
    xmlns:ns3="http://www.post.ch/npp/trackandtracews/v02/getshipmentsignature/res"
    xmlns:ns4="http://www.post.ch/npp/trackandtracews/v02/getshipmentimage/req"
    xmlns:ns5="http://www.post.ch/npp/trackandtracews/v02/getshipmentimage/res"
    xmlns:ns6="http://www.post.ch/npp/trackandtracews/v02/gettransportdocument/req"
    xmlns:ns7="http://www.post.ch/npp/trackandtracews/v02/gettransportdocument/res"
    xmlns:ns8="http://www.post.ch/npp/trackandtracews/v02/shipmentssearch/req"
    xmlns:ns9="http://www.post.ch/npp/trackandtracedfuws/v02/shipmentssearchdfu/res"
    xmlns:ns10="http://www.post.ch/npp/trackandtracews/v02/getidentitycardimage/req"
    xmlns:ns11="http://www.post.ch/npp/trackandtracews/v02/getidentitycardimage/res"
    xmlns:ns12="http://www.post.ch/npp/trackandtracews/v02/getsignaturedocument/req"
    xmlns:ns13="http://www.post.ch/npp/trackandtracews/v02/getsignaturedocument/res"
    xmlns:ns14="http://www.post.ch/DFU/v0220"
    xmlns:ns15="http://www.post.ch/ShipmentModelLibrary/v02"
    xmlns:ns16="http://www.post.ch/npp/trackandtracews/v02/trackandtracelog">
      <Envelope Version="2.5">
        <FileInfos FileID="1" FileDate="2017-02-13+01:00" FileTime="11:25:05.426+01:00"/>
        <Data>
         <Provider>
           <Sending>
             <SendingID>996000648296010899</SendingID>
             <SendingProduct>PostPac Economy</SendingProduct>
             <Domain>sirPadasa</Domain>
             <Status Id="1">In elaborazione</Status>
             <PredictedDeliveryDate>2017-02-14+01:00</PredictedDeliveryDate>
             <PredictedDeliveryTimeFrom>09:30</PredictedDeliveryTimeFrom>
             <PredictedDeliveryTimeTo>13:30</PredictedDeliveryTimeTo>
             <Item>
               <ItemID>996000648296010899-0.7507538714262125</ItemID>
               <Identcode>996000648296010899</Identcode>
               <Reference/>
               <Recipient>
                 <REC_ZIP>4444</REC_ZIP>
                 <REC_City>RÜMLINGEN</REC_City>
               </Recipient>
               <Attributs>
                 <ATT_Weight unit="g">5177</ATT_Weight>
               </Attributs>
               <Event>
                 <Timestamp>2017-02-10T07:00:55.000+01:00</Timestamp>
                <EventNumber>6</EventNumber>
                <Description Id="4">Invio annunciato dal mittente (dati trasmessi)</Description>
                <ZIP>3030</ZIP>
                <City>Bern Hauptsitz Die Post</City>
               </Event>
               <Event>
                 <Timestamp>2017-02-10T15:33:44.000+01:00</Timestamp>
                 <EventNumber>2</EventNumber>
                <Description Id="1">Impostazione</Description>
```
 <ZIP>6210</ZIP> <City>Sursee</City> </Event> <Event> <Timestamp>2017-02-13T07:31:21.000+01:00</Timestamp> <EventNumber>12</EventNumber> <Description Id="6">Spartito per il recapito</Description> <ZIP>4620</ZIP> <City>Härkingen Paketzentrum</City> </Event> </Item> </Sending> </Provider> </Data> </Envelope> </ns9:ShipmentsSearchDFURes> </soap:Body> </soap:Envelope>

# **3.3.1.3 ShipmentsSearch - Richiesta per l'estero**

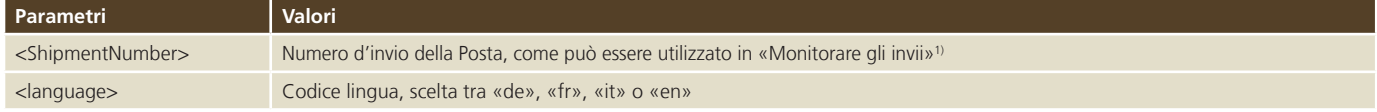

1) **Per gli invii in determinati paesi non viene visualizzato alcun evento. In tal caso appare il seguente testo di avviso.**

Il nostro partner di recapito nel paese di destinazione non ci fornisce purtroppo alcun evento relativo all'invio. La mancanza di tale informazione non influisce in alcun modo sull'effettivo recapito.

# **Esempio di richiesta**

```
<soapenv:Envelope xmlns:soapenv="http://schemas.xmlsoap.org/soap/envelope/" xmlns:req="h-
ttp://www.post.ch/npp/trackandtracews/v02/shipmentssearch/req">
    <soapenv:Header/>
    <soapenv:Body>
       <req:ShipmentsSearch>
          <language>it</language>
          <ShipmentNumbers>
             <ShipmentNumber>RN732608600CH</ShipmentNumber>
          </ShipmentNumbers>
          <Identity>?</Identity>
          <Version>2.4</Version>
      </req:ShipmentsSearch>
    </soapenv:Body>
</soapenv:Envelope>
```
#### **3.3.1.2 ShipmentsSearch - Risposta per l'estero**

#### **Esempio di risposta**

```
<soap:Envelope xmlns:soap="http://schemas.xmlsoap.org/soap/envelope/">
  <soap:Body>
    <ns9:ShipmentsSearchDFURes 
xmlns:ns14="http://www.post.ch/ShipmentModelLibrary/v02" 
xmlns:ns13="http://www.post.ch/DFU/v0220" 
xmlns:ns12="http://www.post.ch/npp/trackandtracews/v02/trackandtracelog" 
xmlns:ns11="http://www.post.ch/npp/trackandtracews/v02/getshipmentsignature/res" 
xmlns:ns10="http://www.post.ch/npp/trackandtracews/v02/getshipmentsignature/req" 
xmlns:ns9="http://www.post.ch/npp/trackandtracedfuws/v02/shipmentssearchdfu/res" 
xmlns:ns8="http://www.post.ch/npp/trackandtracews/v02/shipmentssearch/req" 
xmlns:ns7="http://www.post.ch/npp/trackandtracews/v02/gettransportdocument/res" 
xmlns:ns6="http://www.post.ch/npp/trackandtracews/v02/gettransportdocument/req" 
xmlns:ns5="http://www.post.ch/npp/trackandtracews/v02/getshipmentimage/res" 
xmlns:ns4="http://www.post.ch/npp/trackandtracews/v02/getshipmentimage/req" 
xmlns:ns3="http://www.post.ch/npp/trackandtracews/v02/getsignaturedocument/res" 
xmlns:ns2="http://www.post.ch/npp/trackandtracews/v02/getsignaturedocument/req">
      <Envelope Version="2.4">
        <FileInfos FileTime="17:01:57.535+02:00" FileDate="2012-04-26+02:00" FileID="1">
          <Customer>
           <CUS_Country IsoCode="CH">Svizzera</CUS_Country>
          </Customer>
        </FileInfos>
        <Data>
          <Provider>
           <Sending>
             <SendingID>RN732608600CH</SendingID>
             <SendingProduct>Registered</SendingProduct>
             <Domain>sirOlis</Domain>
             <Status Id="1">In elaborazione</Status>
             <Item>
               <ItemID>RN732608600CH-0.42723536535863826</ItemID>
               <Identcode>RN732608600CH</Identcode>
               <Reference/>
               <Recipient>
                 <REC_Country IsoCode="MX">Messico</REC_Country>
               </Recipient>
               <Event>
                 <Timestamp>2011-06-28T18:34:00.000+02:00</Timestamp>
                 <EventNumber>ITM_EXP_10</EventNumber>
                 <Description Id="89">Impostazione</Description>
                 <City>2800 Delémont Dist Ba</City>
                 <Country IsoCode="CH">Svizzera</Country>
               </Event>
               <Event>
                 <Timestamp>2011-06-29T13:29:38.000+02:00</Timestamp>
                 <EventNumber>ITM_EXP_20</EventNumber>
                 <Description Id="147">Arrivo alla frontiera del paese d'impostazione</Description>
                 <City>CH-8010 Zurigo 1</City>
                 <Country IsoCode="CH">Svizzera</Country>
               </Event>
```

```
 <Event>
                 <Timestamp>2011-06-29T13:29:59.000+02:00</Timestamp>
                 <EventNumber>ITM_EXP_60</EventNumber>
                 <Description Id="93">Partenza dalla frontiera del paese d'impostazione</Description>
                 <City>CH-8010 Zurigo 1</City>
                 <Country IsoCode="CH">Svizzera</Country>
               </Event>
               <Event>
                 <Timestamp>2011-06-30T21:58:47.000+02:00</Timestamp>
                 <EventNumber>ITM_IMP_165</EventNumber>
                 <Description Id="134">Arrivato nel paese di transito</Description>
                 <City>Swiss Post Dietzenbach T</City>
                 <Country IsoCode="DE">Germania</Country>
               </Event>
               <Event>
                 <Timestamp>2011-07-01T06:54:17.000+02:00</Timestamp>
                 <EventNumber>ITM_EXP_65</EventNumber>
                 <Description Id="139">Partito dal paese di transito</Description>
                 <City>Swiss Post Dietzenbach T</City>
                 <Country IsoCode="DE">Germania</Country>
               </Event>
               <Remarks>Il nostro partner di recapito nel paese di destinazione non ci fornisce purtroppo alcun evento relativo all'invio. 
               La mancanza di tale informazione non influisce in alcun modo sull'effettivo recapito.</Remarks>
             </Item>
            </Sending>
          </Provider>
        </Data>
      </Envelope>
    </ns9:ShipmentsSearchDFURes>
  </soap:Body>
</soap:Envelope>
```
# **3.2.2 GetShipmentImage**

# **3.2.2.1 GetShipmentImage - Richiesta**

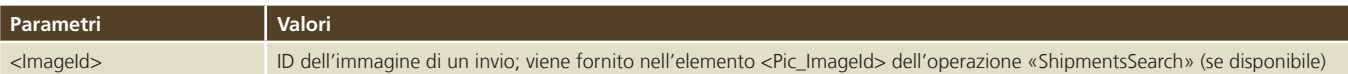

## **Esempio di richiesta**

```
<soapenv:Envelope xmlns:soapenv="http://schemas.xmlsoap.org/soap/envelope/" xmlns:req="h-
ttp://www.post.ch/npp/trackandtracews/v02/getshipmentimage/req">
   <soapenv:Header/>
    <soapenv:Body>
       <req:GetShipmentImage>
          <ImageId>983413796700000016-HAPAX0620513551803-20120326T20:35:05</ImageId>
          <!--Optional:-->
          <Identity>?</Identity>
          <Version>2.4</Version>
      </req:GetShipmentImage>
    </soapenv:Body>
</soapenv:Envelope>
```
## **Nota**

Le immagini degli invii sono disponibili solo per determinati tipi di invio.

# **3.2.2.2 GetShipmentImage - Risposta**

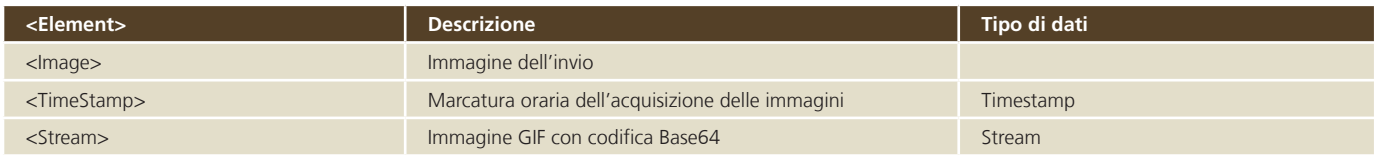

# **Esempio**

<soap:Envelope xmlns:soap="http://schemas.xmlsoap.org/soap/envelope/"> <soap:Body> <ns5:GetShipmentImageRes xmlns:ns2="http://www.post.ch/npp/trackandtracews/v02/ getsignaturedocument/req" xmlns:ns3="http://www.post.ch/npp/trackandtracews/v02/getsignaturedocument/res" xmlns:ns4="http://www.post.ch/npp/trackandtracews/v02/getshipmentimage/req" xmlns:ns5="http://www.post.ch/npp/trackandtracews/v02/getshipmentimage/res" xmlns:ns6="http://www.post.ch/npp/trackandtracews/v02/gettransportdocument/req" xmlns:ns7="http://www. post.ch/npp/trackandtracews/v02/gettransportdocument/res" xmlns:ns8="http://www.post.ch/npp/ trackandtracews/v02/shipmentssearch/req" xmlns:ns9="http://www.post.ch/npp/trackandtracedfuws/v02/shipmentssearchdfu/res" xmlns:ns10="http://www.post.ch/npp/trackandtracews/v02/getshipmentsignature/req" xmlns:ns-11="http://www.post.ch/npp/trackandtracews/v02/getshipmentsignature/res" xmlns:ns12="http:// www.post.ch/ShipmentModelLibrary/v02" xmlns:ns13="http://www.post.ch/DFU/v0220" xmlns:ns14="http://www.post.ch/npp/trackandtracews/v02/trackandtracelog">  $<$ Tmage> <Stream>… immagine dell'invio come stream Base64… </Stream> <angle>0.0</angle> </Image> </ns5:GetShipmentImageRes> </soap:Body> </soap:Envelope>

# **3.2.2 GetShipmentSignature**

# **3.2.3.1 GetShipmentSignature - Richiesta**

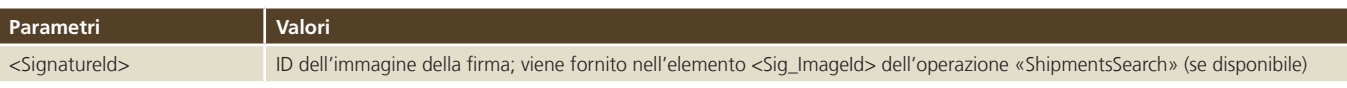

# **Esempio di richiesta**

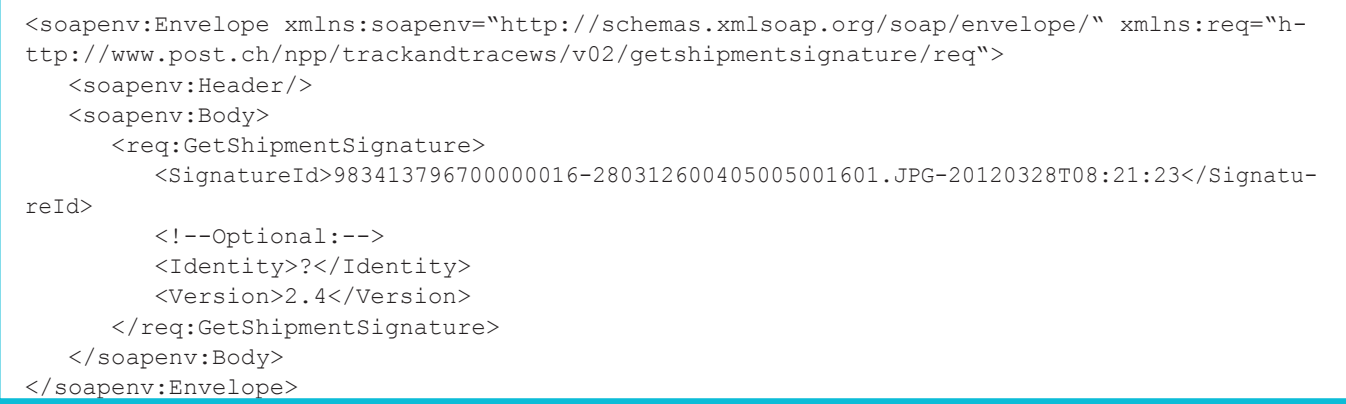

# **Nota**

Le immagini delle firme sono disponibili solo per determinati tipi di invio e possono essere richiamate solo se l'utente tecnico dispone delle autorizzazioni necessarie.

# **3.2.3.2 GetShipmentSignature - Risposta**

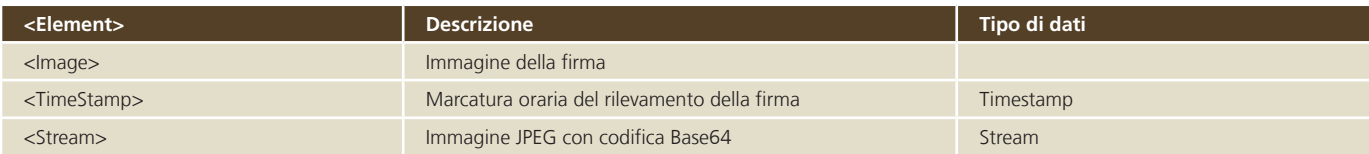

```
<soap:Envelope xmlns:soap="http://schemas.xmlsoap.org/soap/envelope/">
   <soap:Body>
       <ns11:GetShipmentSignatureRes 
xmlns:ns2="http://www.post.ch/npp/trackandtracews/v02/getsignaturedocument/req" 
xmlns:ns3="http://www.post.ch/npp/trackandtracews/v02/getsignaturedocument/res" 
xmlns:ns4="http://www.post.ch/npp/trackandtracews/v02/getshipmentimage/req" 
xmlns:ns5="http://www.post.ch/npp/trackandtracews/v02/getshipmentimage/res" xmlns:ns6="h-
ttp://www.post.ch/npp/trackandtracews/v02/gettransportdocument/req" 
xmlns:ns7="http://www.post.ch/npp/trackandtracews/v02/gettransportdocument/res" 
xmlns:ns8="http://www.post.ch/npp/trackandtracews/v02/shipmentssearch/req" 
xmlns:ns9="http://www.post.ch/npp/trackandtracedfuws/v02/shipmentssearchdfu/res" 
xmlns:ns10="http://www.post.ch/npp/trackandtracews/v02/getshipmentsignature/req" xmlns:ns-
11="http://www.post.ch/npp/trackandtracews/v02/getshipmentsignature/res" xmlns:ns12="http://
www.post.ch/ShipmentModelLibrary/v02" 
xmlns:ns13="http://www.post.ch/DFU/v0220" 
xmlns:ns14="http://www.post.ch/npp/trackandtracews/v02/trackandtracelog">
        <Image>
             <Stream>… immagine della firma come stream Base64…</Stream>
          </Image>
       </ns11:GetShipmentSignatureRes>
   </soap:Body> 
</soap:Envelope>
```
# **3.2.4 GetSignatureDocument**

## **3.2.4.1 GetSignatureDocument - Richiesta**

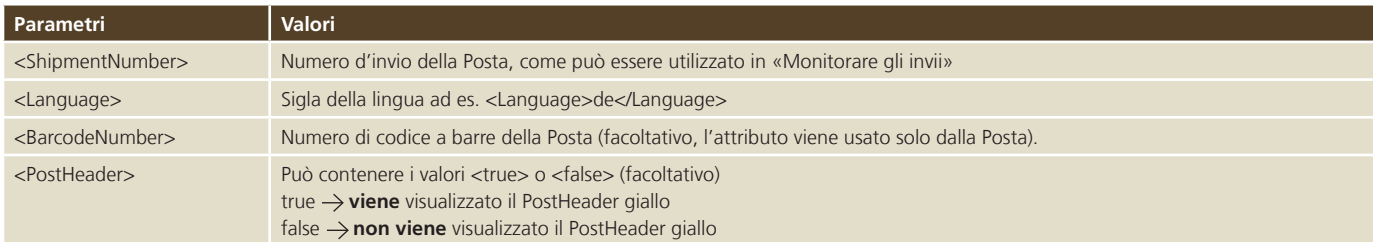

## **Nota**

Il metodo GetSignatureDocument è usato **esclusivamente per gli atti giudiziali**. Con questo metodo non si possono richiamare i documenti firmati per le lettere raccomandate o i pacchi.

# **Esempio di richiesta**

```
<soapenv:Envelope xmlns:soapenv="http://schemas.xmlsoap.org/soap/envelope/" 
xmlns:req="http://www.post.ch/npp/trackandtracews/v02/getsignaturedocument/req">
   <soapenv:Header/>
   <soapenv:Body>
       <req:GetSignatureDocument>
          <ShipmentNumber>980301067200000480</ShipmentNumber>
          <Language>it</Language>
          <!--Optional:-->
          <BarcodeNumber></BarcodeNumber>
          <!--Optional:-->
          <PostHeader>true</PostHeader>
          <Version>2.4</Version>
       </req:GetSignatureDocument>
    </soapenv:Body>
</soapenv:Envelope>
```
#### **Esempio di richiesta**

```
<soapenv:Envelope xmlns:soapenv="http://schemas.xmlsoap.org/soap/envelope/" xmlns:req="h-
ttp://www.post.ch/npp/trackandtracews/v02/getsignaturedocument/req">
    <soapenv:Header/>
    <soapenv:Body>
       <req:GetSignatureDocument>
          <ShipmentNumber>980301067200000480</ShipmentNumber>
          <Language>it</Language>
          <!--Optional:-->
          <BarcodeNumber>123456</BarcodeNumber>
          <!--Optional:-->
          <PostHeader>true</PostHeader>
          <Version>2.4</Version>
      </req:GetSignatureDocument>
    </soapenv:Body>
</soapenv:Envelope>
```
# **Il PDF riporta un codice a barre solo se il campo del codice a barre è compilato.**

# **3.2.4.2 GetSignatureDocument - Risposta**

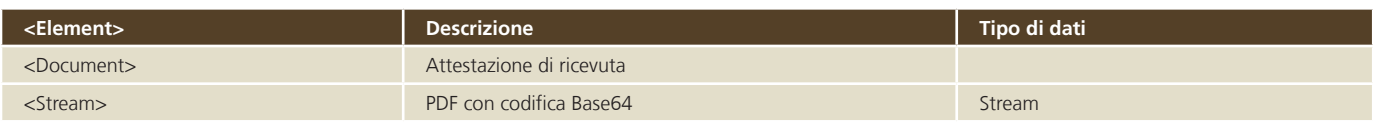

```
<soap:Envelope xmlns:soap=»http://schemas.xmlsoap.org/soap/envelope/»>
    <soap:Body>
       <ns2:signatureDocumentResMessage 
xmlns:ns2=»http://www.post.ch/xml/tracktrace/messages/v1»>
          <document>
             <Stream>… PDF come stream Base64…</Stream>
          </document>
       </ns2:signatureDocumentResMessage>
    </soap:Body>
</soap:Envelope>
```
# **3.2.5 ShipmentsSearchByCustomerId**

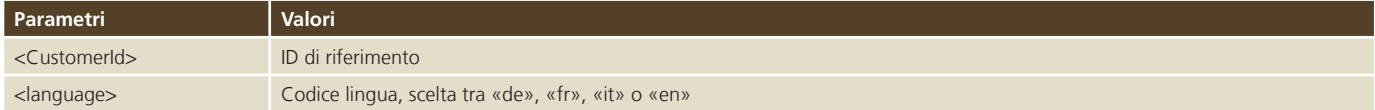

## **Esempio di richiesta**

```
<soapenv:Envelope xmlns:soapenv="http://schemas.xmlsoap.org/soap/envelope/" xmlns:req="h-
ttp://www.post.ch/npp/trackandtracews/v02/shipmentssearch/req">
   <soapenv:Header/>
    <soapenv:Body>
       <req:ShipmentsSearchByCustomerId>
          <customerId>00108</customerId>
          <dateFrom>2012-01-28T23:13:00.0</dateFrom>
          <dateTo>2012-02-10T23:13:00.0</dateTo>
          <language>it</language>
          <Version>2.4</Version>
       </req:ShipmentsSearchByCustomerId>
    </soapenv:Body>
</soapenv:Envelope>
```
#### **3.2.6 GetAllEvents**

#### **3.2.6.1 GetAllEvents - Richiesta**

#### **Esempio di richiesta**

```
soapenv:Envelope xmlns:soapenv=»http://schemas.xmlsoap.org/soap/envelope/» 
xmlns:v02=»http://www.post.ch/npp/masterdata/v02»>
    <soapenv:Header/>
    <soapenv:Body>
       <v02:EventsReq/>
    </soapenv:Body>
</soapenv:Envelope>
```
# **3.2.6.2 GetAllEvents - Risposta**

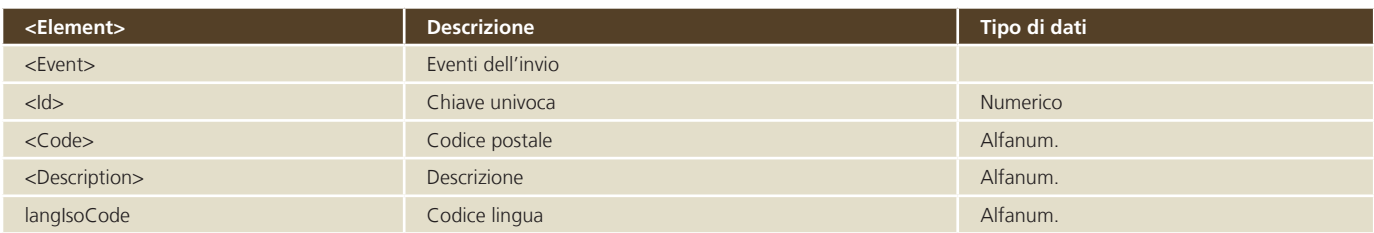

```
<env:Envelope xmlns:env=»http://schemas.xmlsoap.org/soap/envelope/» 
xmlns:xsi=»http://www.w3.org/2001/XMLSchema-instance» 
xmlns:soapenc=»http://schemas.xmlsoap.org/soap/encoding/» 
xmlns:xsd=»http://www.w3.org/2001/XMLSchema»>
    <env:Header/>
    <env:Body>
       <v02:EventsRes xmlns:v02=»http://www.post.ch/npp/masterdata/v02»>
          <Event>
             <Id>158</Id>
             <Code>ITM_EXP_220_23</Code>
             <Description langIsoCode=»it»>Tentativo di recapito</Description>
             <Description langIsoCode=»fr»>Tentative de distribution</Description>
             <Description langIsoCode=»en»>Delivery attempt</Description>
             <Description langIsoCode=»de»>Zustellversuch</Description>
          </Event>
          <Event>
            <Id>124</Id>
             <Code>ITM_EXP_220_99</Code>
             <Description langIsoCode=»it»>Rinvio</Description>
             <Description langIsoCode=»fr»>Renvoi</Description>
             <Description langIsoCode=»en»>Returned item</Description>
             <Description langIsoCode=»de»>Rücksendung</Description>
          </Event> 
...
```
# **3.2.7 GetAllDetails**

## **3.2.7.1 GetAllDetails - Richiesta**

#### **Esempio di richiesta**

```
soapenv:Envelope xmlns:soapenv=»http://schemas.xmlsoap.org/soap/envelope/» 
xmlns:v02=»http://www.post.ch/npp/masterdata/v02»>
   <soapenv:Header/>
    <soapenv:Body>
       <v02:DetailReq/>
    </soapenv:Body>
</soapenv:Envelope
```
# **3.2.7.2 GetAllDetails - Risposta**

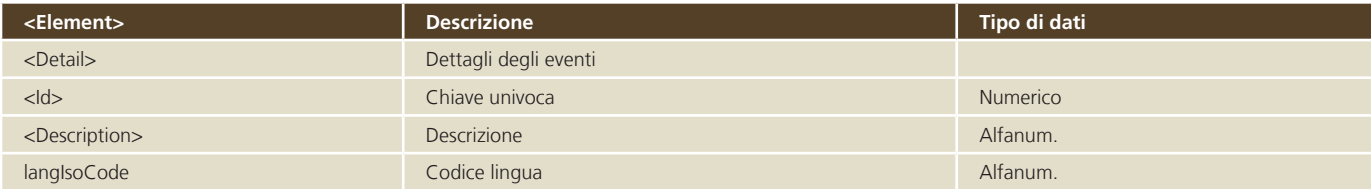

```
<env:Envelope xmlns:env=»http://schemas.xmlsoap.org/soap/envelope/» 
xmlns:xsi=»http://www.w3.org/2001/XMLSchema-instance» 
xmlns:soapenc=»http://schemas.xmlsoap.org/soap/encoding/» 
xmlns:xsd=»http://www.w3.org/2001/XMLSchema»>
    <env:Header/>
    <env:Body>
       <v02:DetailRes xmlns:v02=»http://www.post.ch/npp/masterdata/v02»>
          <Detail>
             <Id>3</Id>
             <Description langIsoCode=»it»>Non ritirato</Description>
             <Description langIsoCode=»fr»>Non réclamé</Description>
             <Description langIsoCode=»en»>Not collected</Description>
             <Description langIsoCode=»de»>Nicht abgeholt</Description>
          </Detail>
          <Detail>
            <Id>17</Id>
             <Description langIsoCode=»it»>Box Rücknahme I</Description>
             <Description langIsoCode=»fr»>Box Rücknahme F</Description>
             <Description langIsoCode=»en»>Box Rücknahme E</Description>
             <Description langIsoCode=»de»>Box Rücknahme D</Description>
          </Detail> 
...
```
# **3.2.8 GetAllStatuses**

#### **3.2.8.1 GetAllStatuses - Richiesta**

#### **Esempio di richiesta**

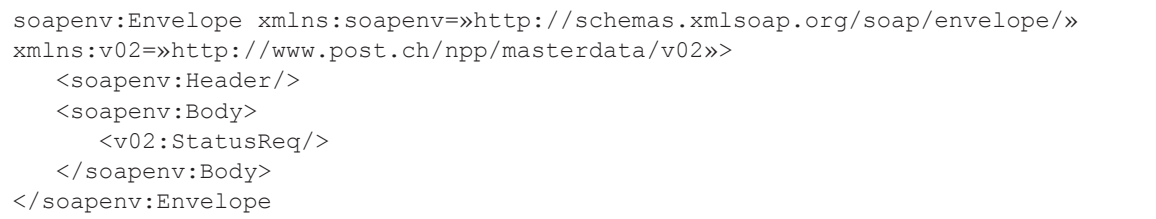

# **3.2.8.2 GetAllStatuses - Risposta**

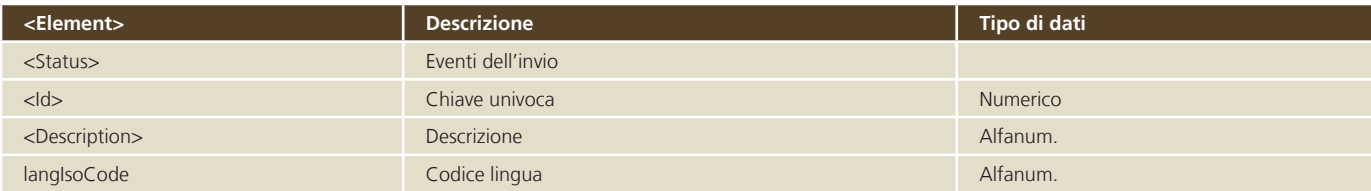

```
<env:Envelope xmlns:env=»http://schemas.xmlsoap.org/soap/envelope/» 
xmlns:xsi=»http://www.w3.org/2001/XMLSchema-instance» 
xmlns:soapenc=»http://schemas.xmlsoap.org/soap/encoding/» 
xmlns:xsd=»http://www.w3.org/2001/XMLSchema»>
   <env:Header/>
   <env:Body>
       <v02:StatusRes xmlns:v02=»http://www.post.ch/npp/masterdata/v02»>
         <Status>
            <Id>0</Id>
            <Description langIsoCode=»it»>Consegnato</Description>
            <Description langIsoCode=»fr»>Livré</Description>
            <Description langIsoCode=»en»>Delivered</Description>
            <Description langIsoCode=»de»>Geliefert</Description>
         </Status>
         <Status>
            <Id>1</Id>
            <Description langIsoCode=»it»>In elaborazione</Description>
            <Description langIsoCode=»fr»>En cours de traitement</Description>
            <Description langIsoCode=»en»>Being processed</Description>
            <Description langIsoCode=»de»>In Bearbeitung</Description>
         </Status> 
...
```
# **4 Messaggi d'errore o avvertenze**

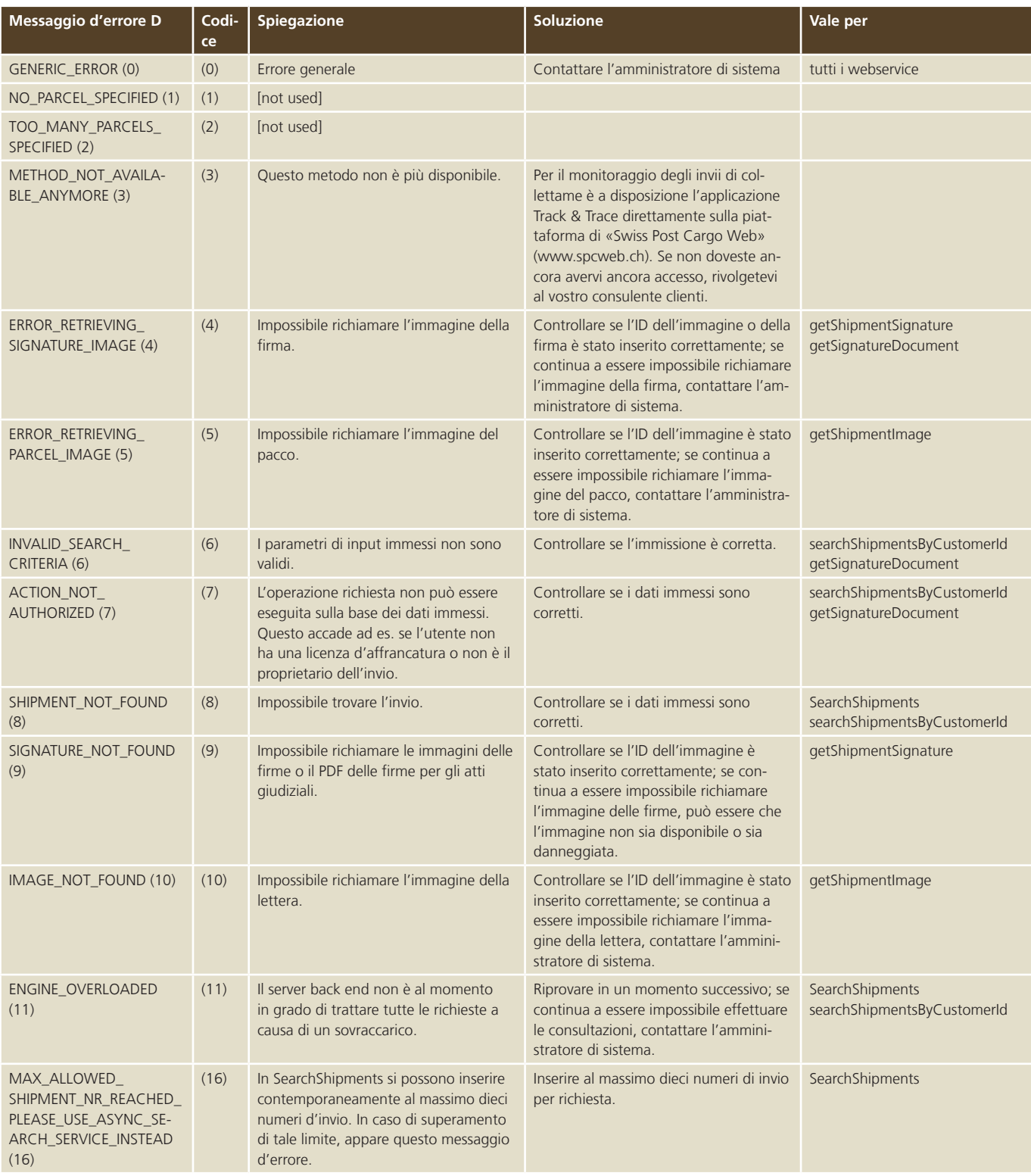

# **5 Frequently Asked Questions (FAQ)**

# **1. Quale protocollo viene usato per la trasmissione?**

I dati relativi al Webservice «Monitorare gli invii» vengono trasmessi in forma criptata con HTTPS (Hypertext Transfer Protocol Secure), Port 443.

### **2. Quale meccanismo di autenticazione viene usato?** Basic Authentication via HTTPS

# **3. Il webservice non fornisce alcun risultato o appare un messaggio d'errore.**

Il vostro utente tecnico potrebbe essere stato bloccato in seguito a ripetuti tentativi di accesso errati. Il vostro amministratore interno dell'azienda può sbloccare l'account nel centro clienti nell'area login di

www.posta.ch o assegnare al vostro utente tecnico una nuova password.

**Posta CH SA Interfaccia clienti digitale Wankdorfallee 4 3030 Berna**

**E-Mail digitalintegration@posta.ch www.posta.ch**